## **FILE TAB-BACKSTAGE VIEW**

Backstage view is the area where files and data about them is managed— creating, saving, printing, sending to others, inspecting for hidden metadata or personal information, and setting options.

The Ribbon contains the set of commands for working **in** a document, while the Microsoft Office Backstage view is the set of commands you use to do things **to** a database. This is the view that displays when Access is first opened. If the File Tab is not active, click the **File Tab** to make it active. The options and categories under this view are explained in the table below.

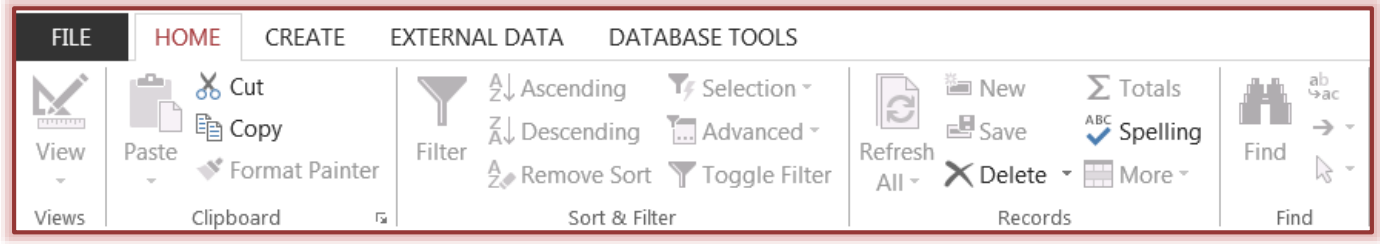

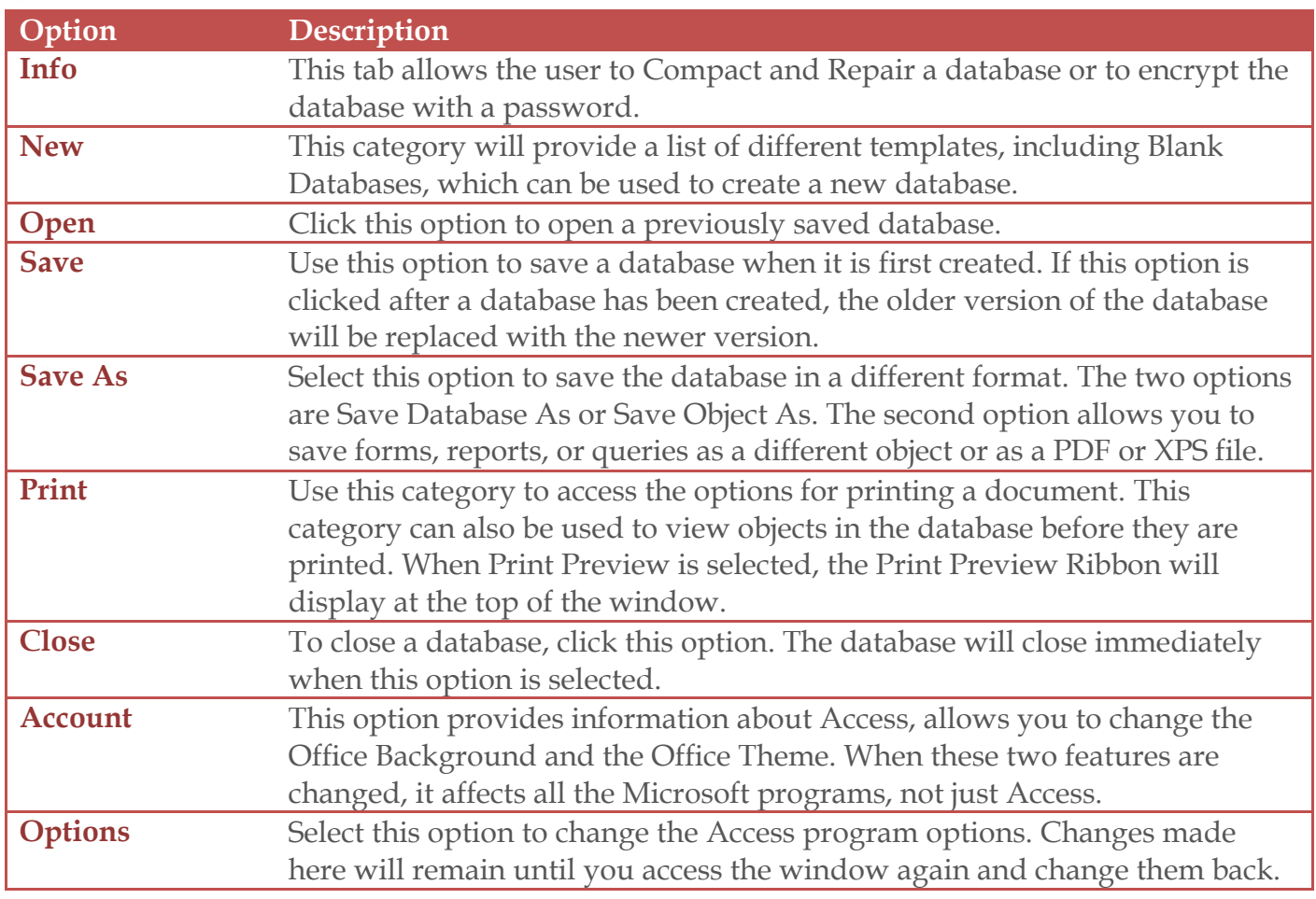

**TIP:** To quickly return to your database from Backstage view, click the arrow at the top of the Backstage View menu, or press **ESC** on your keyboard.